# **Anleitung zur Anmeldung**

- **STX** (,almen studentereksamen', vgl. 11-13. Klasse, allgemeines Abitur)
- HF (, højere forberedelseseksamen', vgl. 11-12. Klasse, Fachhochschulreife)

Für Schüler aus z.B. Deutschland (ohne MitID/CPR). Aktualisiert Januar 2024.

Die Anmeldefrist läuft immer am 1. März eines Jahres aus. Man kann sich auch nach dem 1. Märtz Anmelden, läuft dann aber dann Risiko, dass kein Studienplatz frei ist.

Besuchst du eine Schule in Dänemark, so läuft die Bewerbung normalerweise über den Studienberater an deiner jetzigen Schule. Deine Daten werden uns elektronisch übermittelt.

Besuchst du eine Schule in z.B. Deutschland, kannst du dich direkt elektronisch anmelden. Dafür kommt unten eine Anleitung.

Hinweis! Notfalls kannst du auch manuell über unsere Homepage ein Anmeldeformular ausdrucken. Klicke [HIER.](https://toender-gym.dk/files/toendergym/DOKUMENTER/STX/ans%C3%B8gningsskema%20SYDSLESVIG.pdf) Das ausgefüllte Formular sendest du zusammen mit einer Kopie deines letzten Zeugnisses über den Postweg oder als PDF elektronisch an uns zurück. Anmeldefrist auch hier 1. März.

Die Standard-Anmeldung geschieht jedoch bei der Webadresse https:[//ww](http://www.optagelse.dk/)w.optagelse.dk. Diese ist ab ungefähr 15. Januar aktiv. Folge bitte dieser Anleitung:

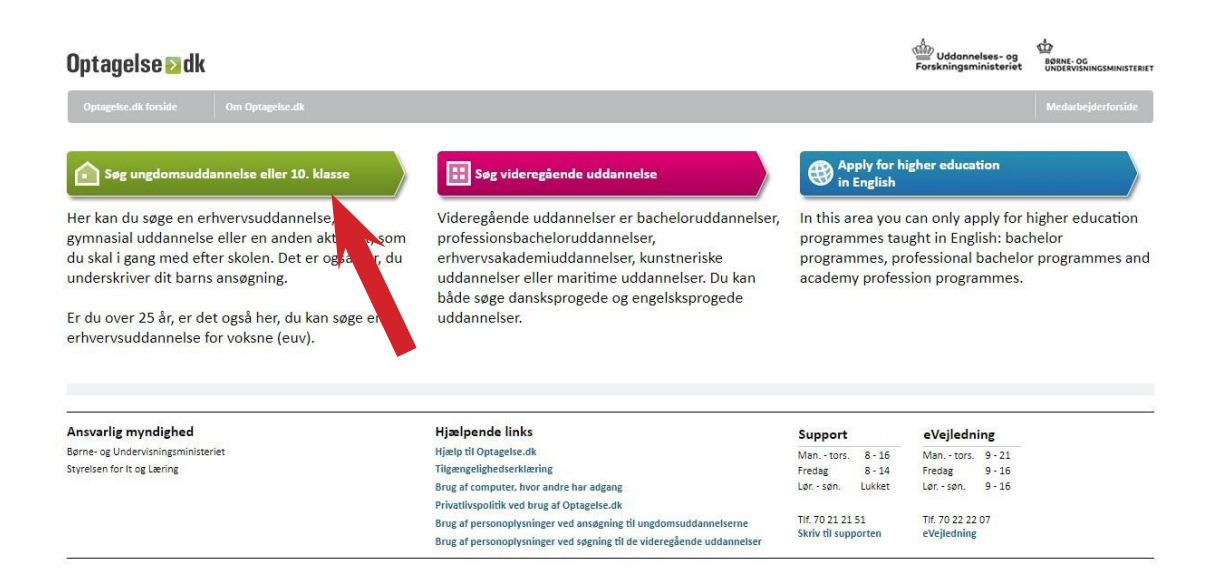

Wähle den grünen Balken "Søg ungdomsuddannelse eller 10. klasse".

Für Bewerberinnen und Bewerber ohne MitID gibt es hier ein link zum Anklicken. Als nächstes wählt man "logge på med sms" und danach kommt noch ein Link, wo man "Log på med sms" anklickt.

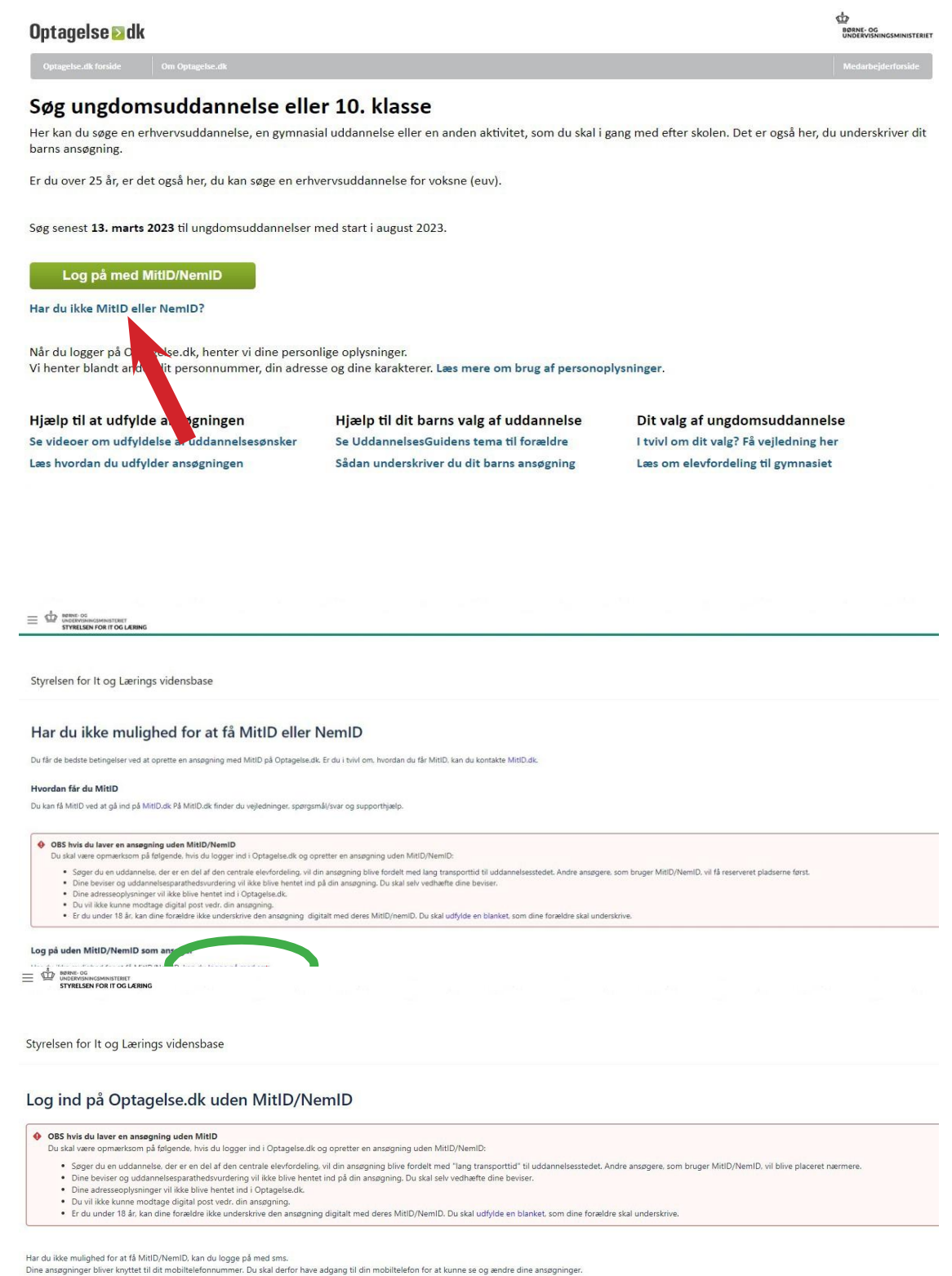

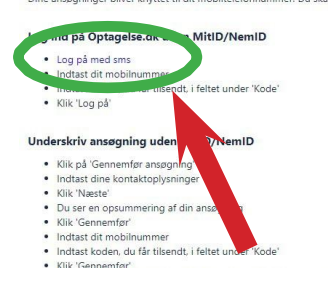

Danach registriert man die Handynummer und empfängt einen Code. Dann kann man einloggen, um die nächsten Schritte der Bewerbung auszufüllen.

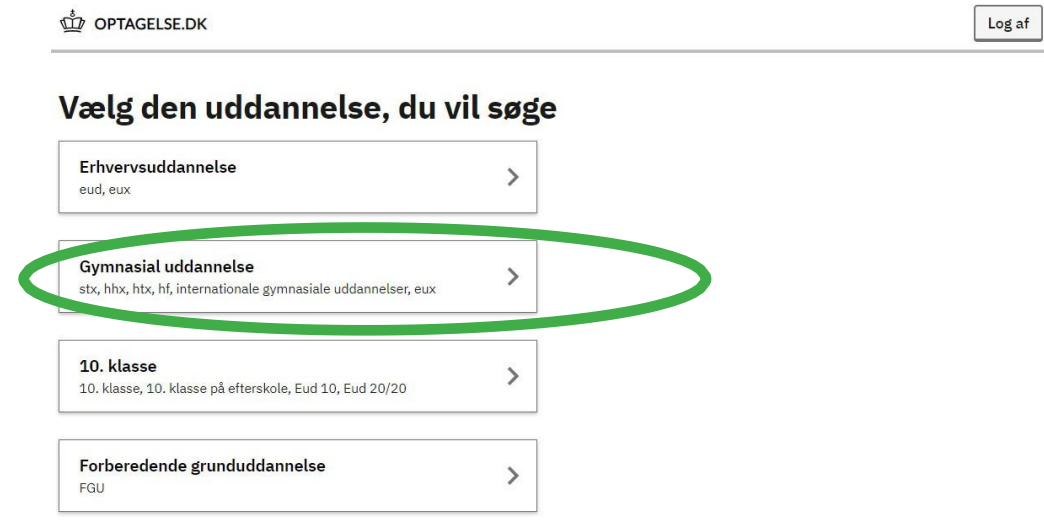

## Vælg den gymnasiale uddannelse, du vil søge

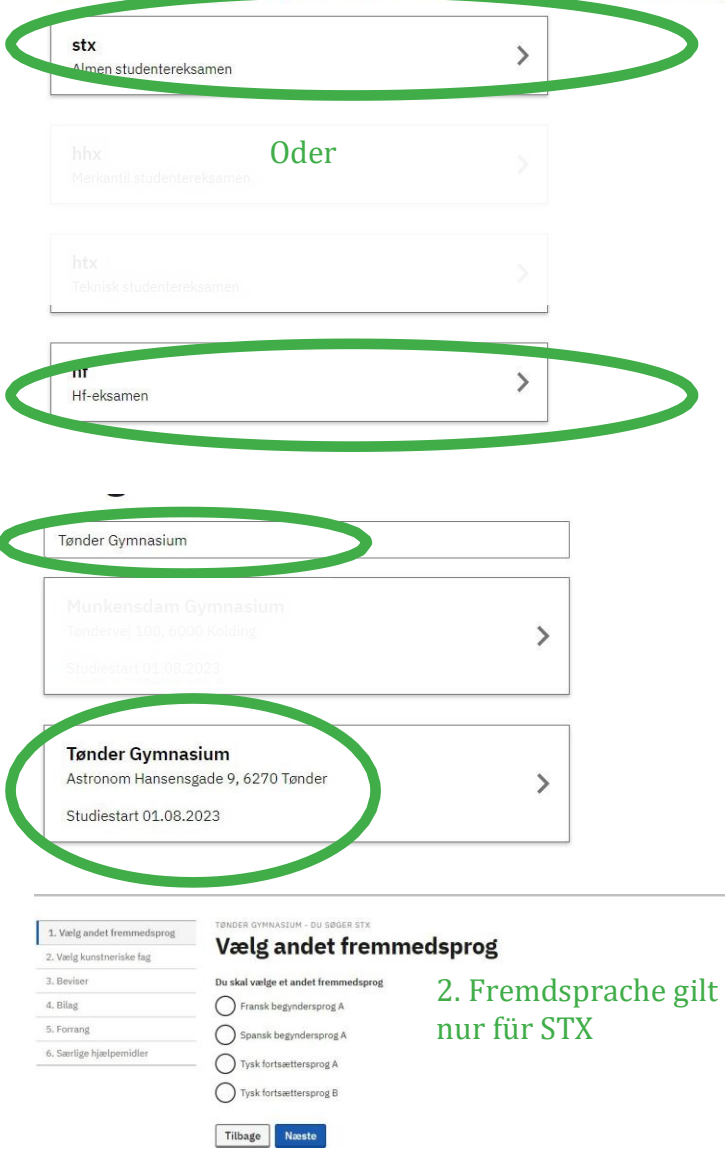

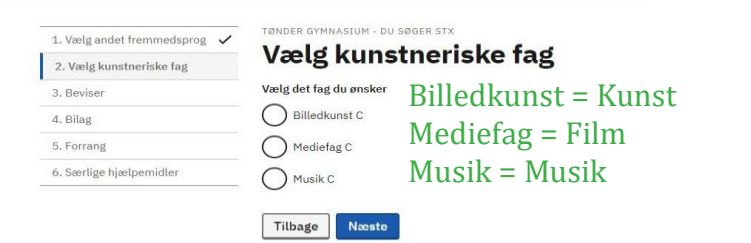

### OPTAGELSE.DK

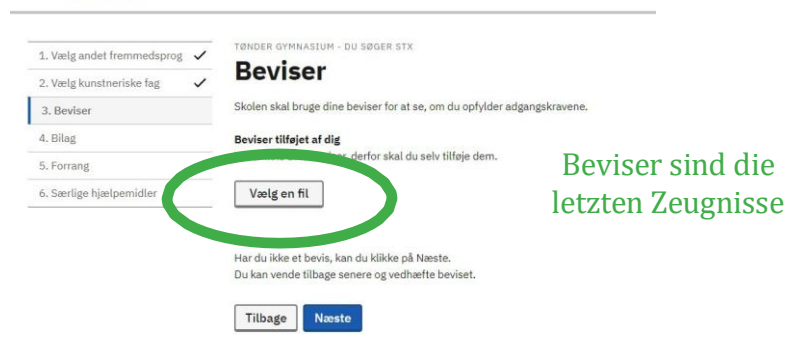

#### OPTAGELSE.DK

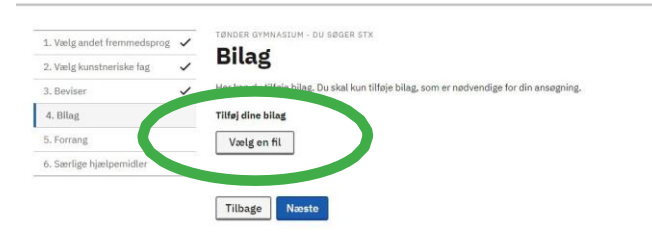

#### OPTAGELSE.DK

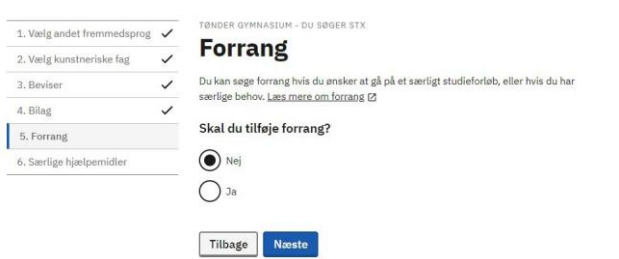

### OPTAGELSE.DK

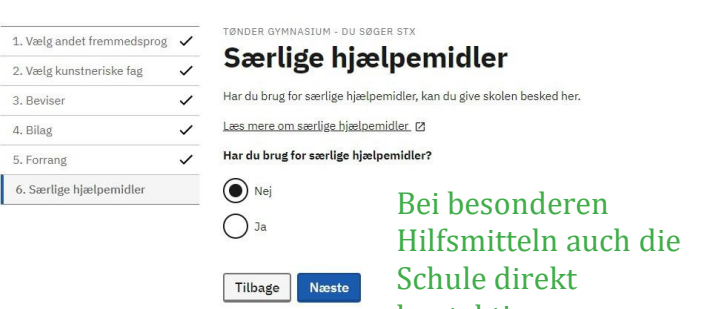

kontaktieren.

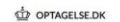

Søg uddannelse Ansøgninger (1)

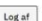

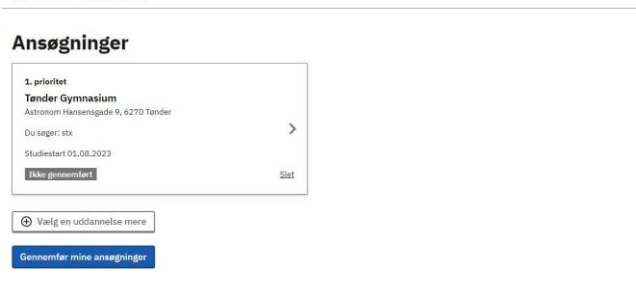

Dann werden die persönlichen Daten eingegeben: Name, Adresse, Geburtsdatum, etc.

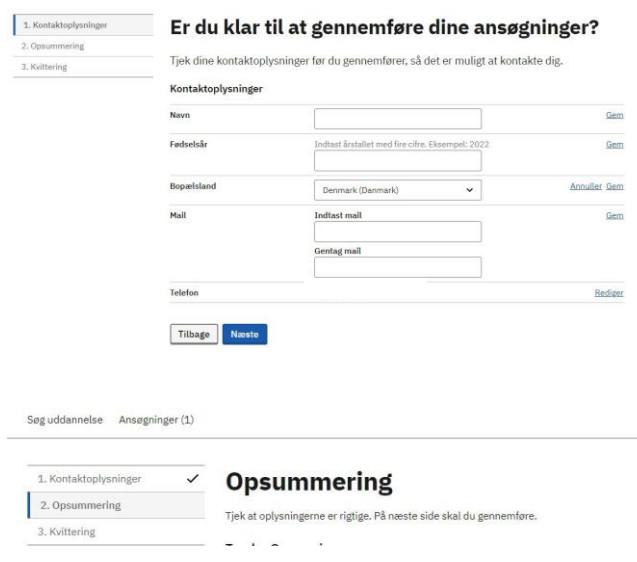

# **Gennemfør din ansøgning**

Indtast dit mobilnummer og få tilsendt en kode på sms.

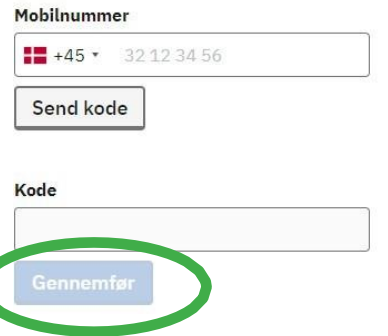

Gebe die Handynummer erneut ein, dann erhält man den Code. Gebe den Code ein und klicke auf "Gennemfør", um die Bewerbung abzuschicken.

**HINWEIS: Ist der Bewerber unter 18 Jahre alt, müssen die Eltern das Formular unterschreiben, das mit der Quittung erscheint. Das Formular wird ausgedruckt, von den Eltern unterschrieben, eingescannt und unter 'Bilag' zugefügt. Man kann es auch per Post senden oder persönlich bei der Schule abgeben.**

Entstehen Zweifel in Bezug auf den Antrag, kann man uns gerne unter Tel. +45 74 72 10 28 oder E-Mail [tghf@toender-gym.dk](mailto:tghf@toender-gym.dk) kontaktieren. 5